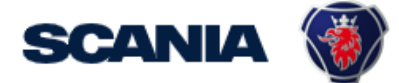

<span id="page-0-0"></span>IGA is the management tool for SSP accounts. This guide cover IGA user administration for local Supplier Administrators:

## • **How to update the password for a user**

Remember to inform the user to wait a couple of minutes before he/she login so that the system first can process the password update. Also say to the user to delete their web history and cache and preferably use Chrome browser, and to use this link for login[: https://supplier.scania.com](https://supplier.scania.com/)

(It may be that the user uses an old link/short cut and then there may be an error when logging in.)

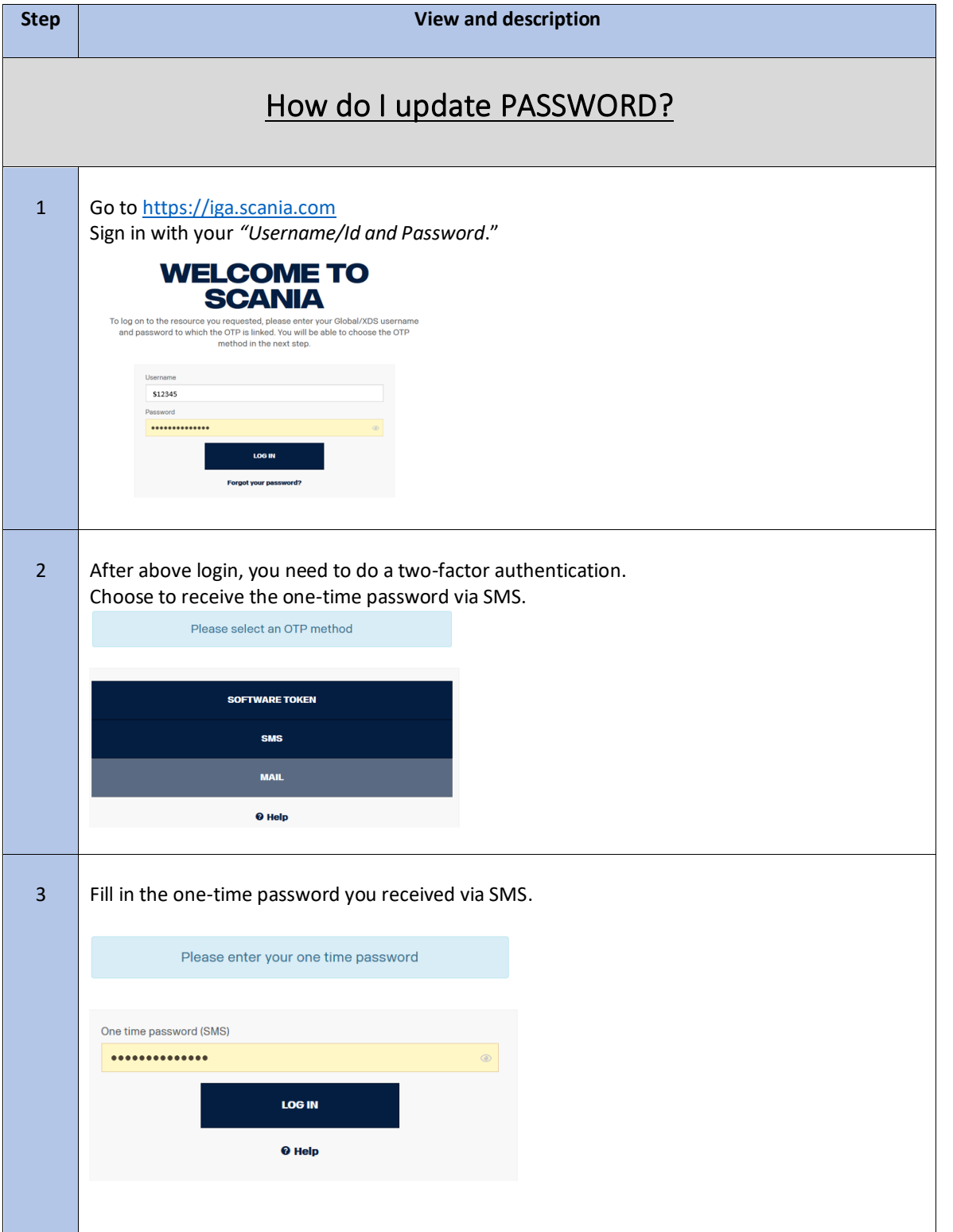

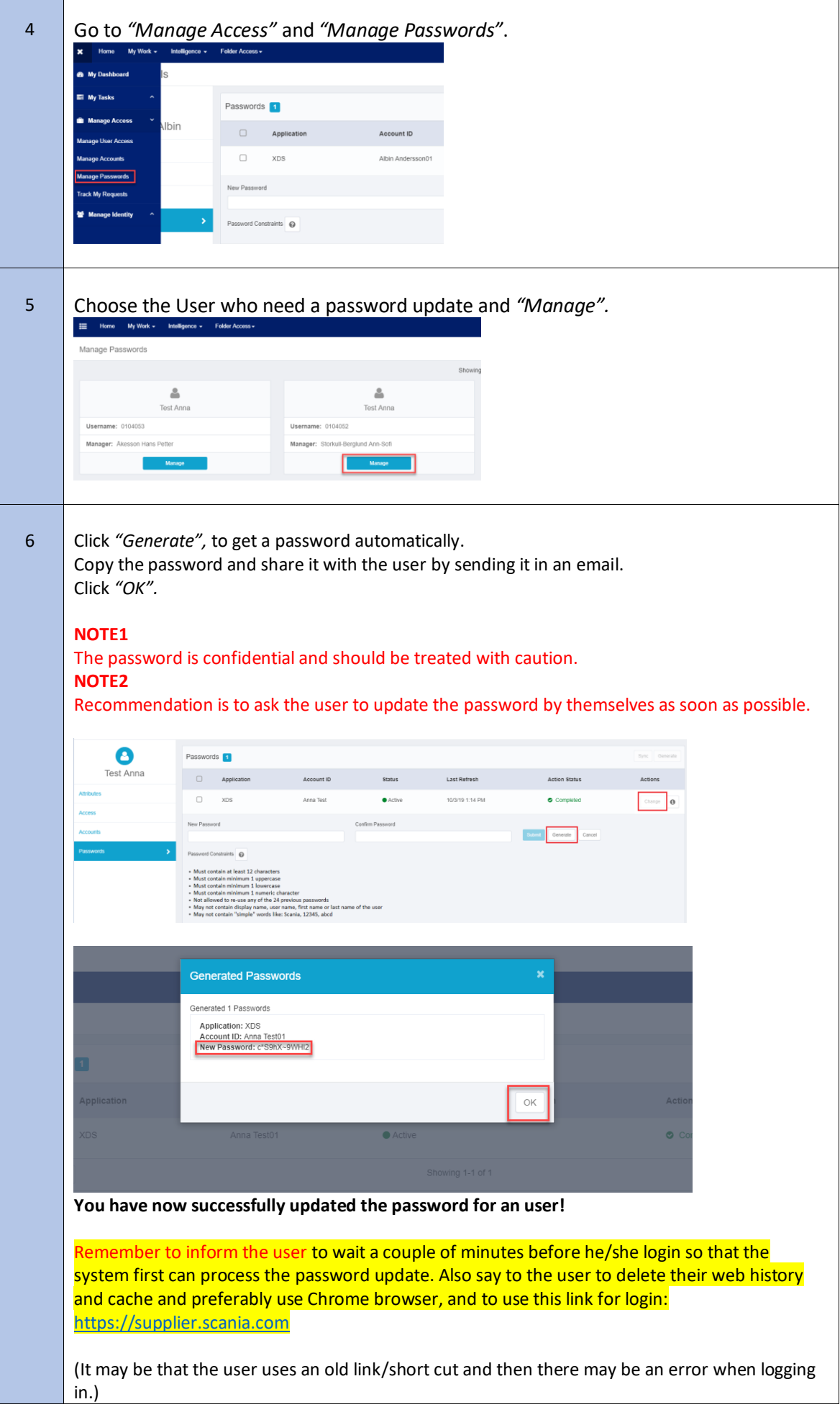

ł